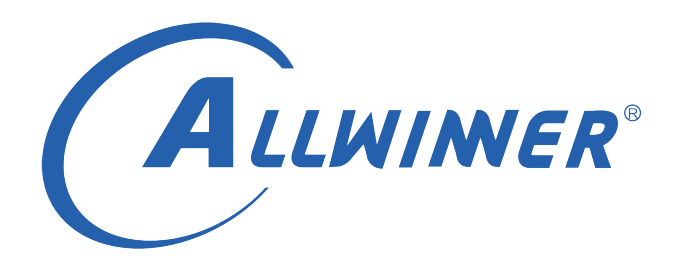

# **D1 Tina Linux 量产测试 使用指南**

**版本号: 1.0 发布日期: 2021.04.09**

#### **版本历史**

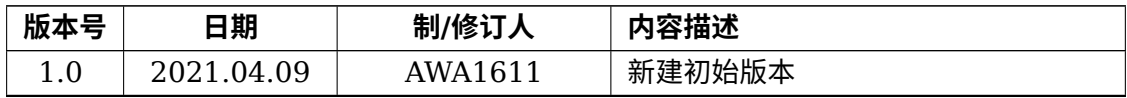

ALWINER

#### 目 录

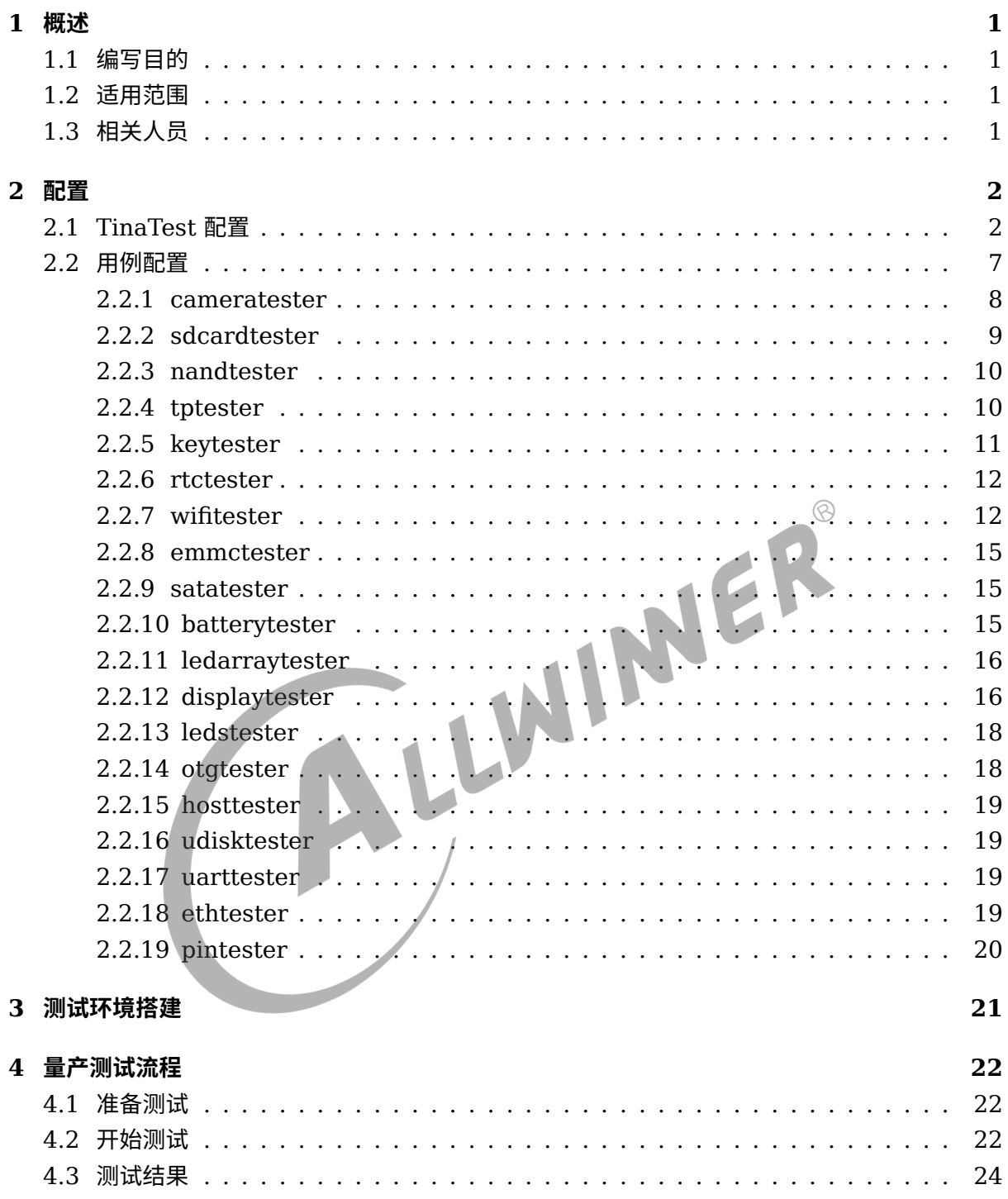

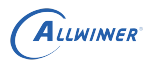

### **插 图**

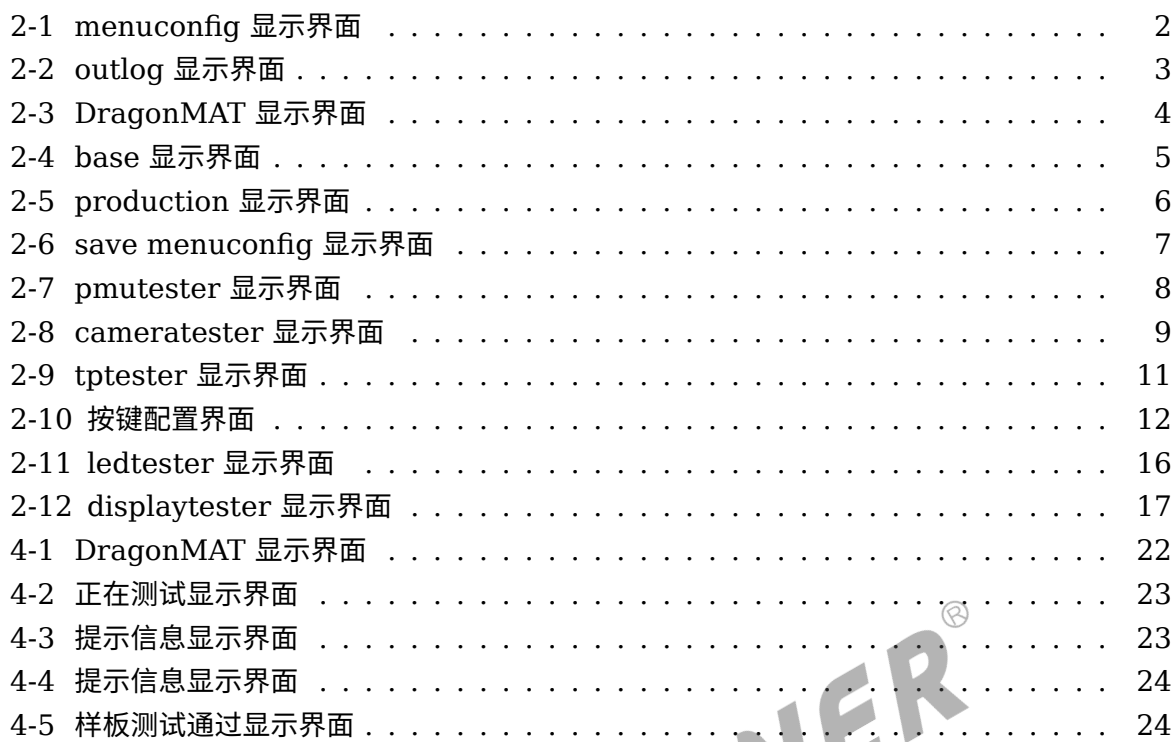

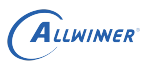

## 概述

文档主要描述如何配置 tinatest 并搭建量产测试环境。

### 1.1 编写目的

- *•* 介绍量产配置方法;
- *•* 介绍量产测试环境搭建流程;
- 
- 介绍如何使用 dragonMAT 软件;<br>• 方便开发人员按照说明进行量产环境的搭建。<br>1.2 适用范围<br><sup>适用于 Linux-5.4 内核, D1 方案。<br>1.3 <sup>#P</sup></sup> *•* 方便开发人员按照说明进行量产环境的搭建。

### 1.2 适用范围

适用于 Linux-5.4 内核,D1 方案。

## 1.3 相关人员

量产测试人员和 tinatest 开发或应用人员。

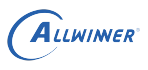

## 2 配置

## 2.1 TinaTest 配置

在 tina/目录下执行"make menuconfig" 进行配置:

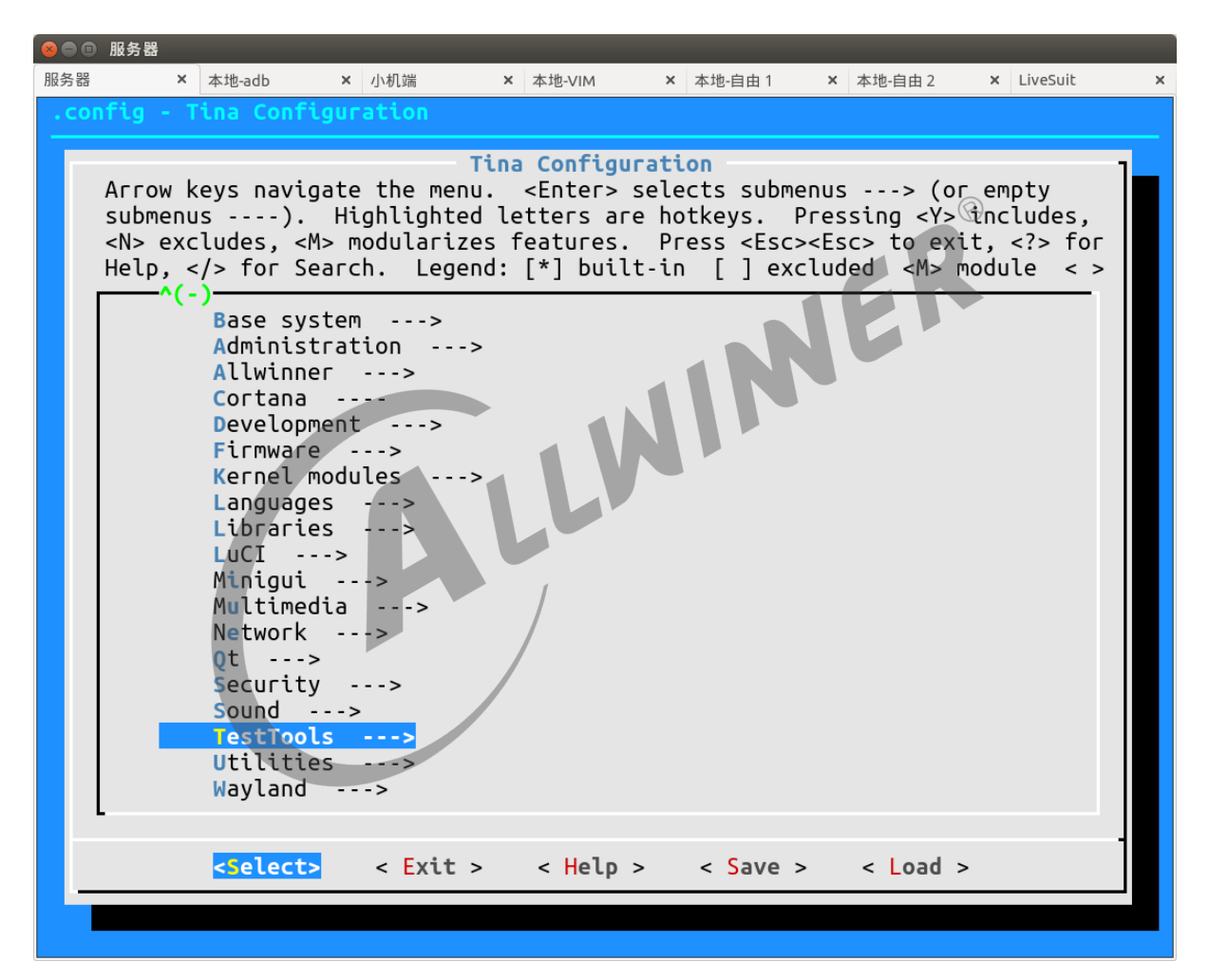

图 2-1: menuconfig 显示界面

选择 TestTools->tinatest->System Config->global->outlog,这里选择 DragonMAT:

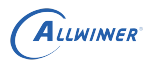

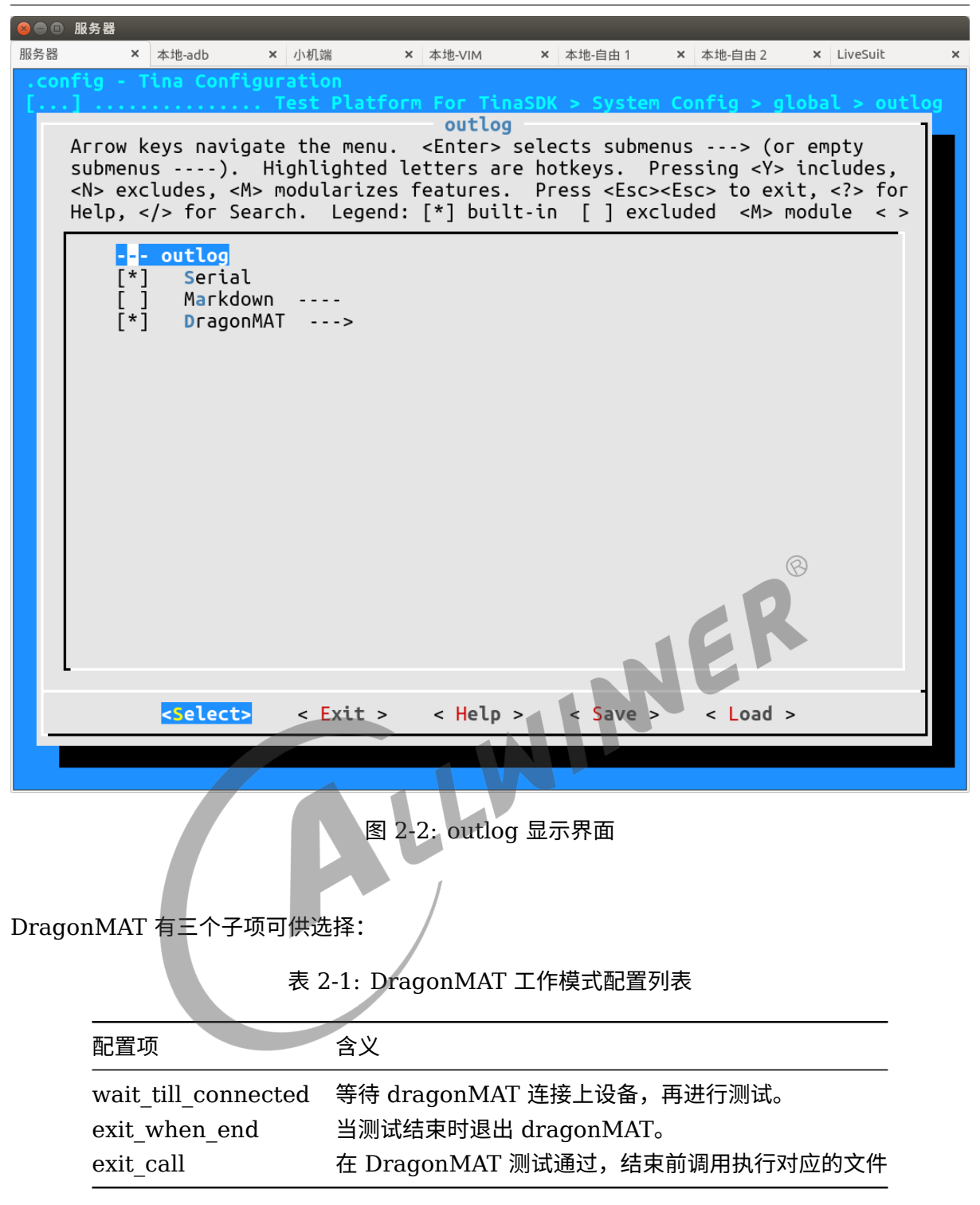

这里选中 wait till connected, exit when end, exit call 根据需要选择。

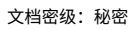

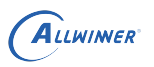

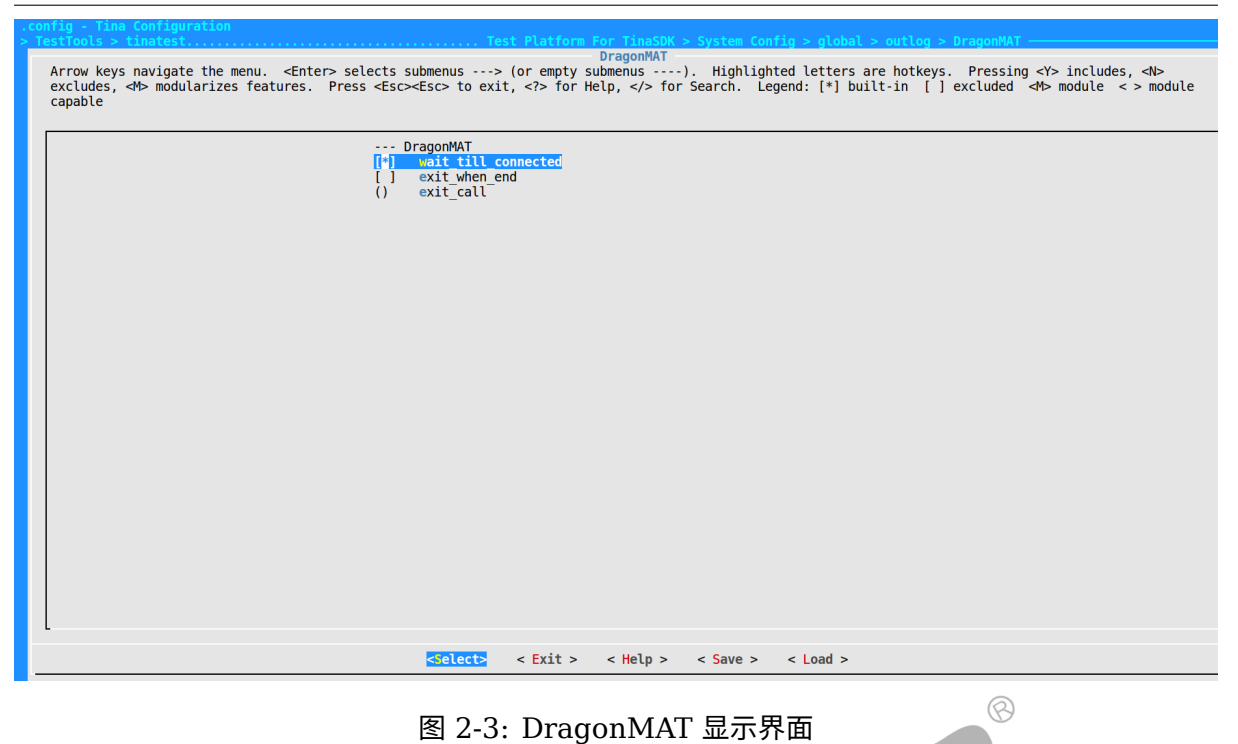

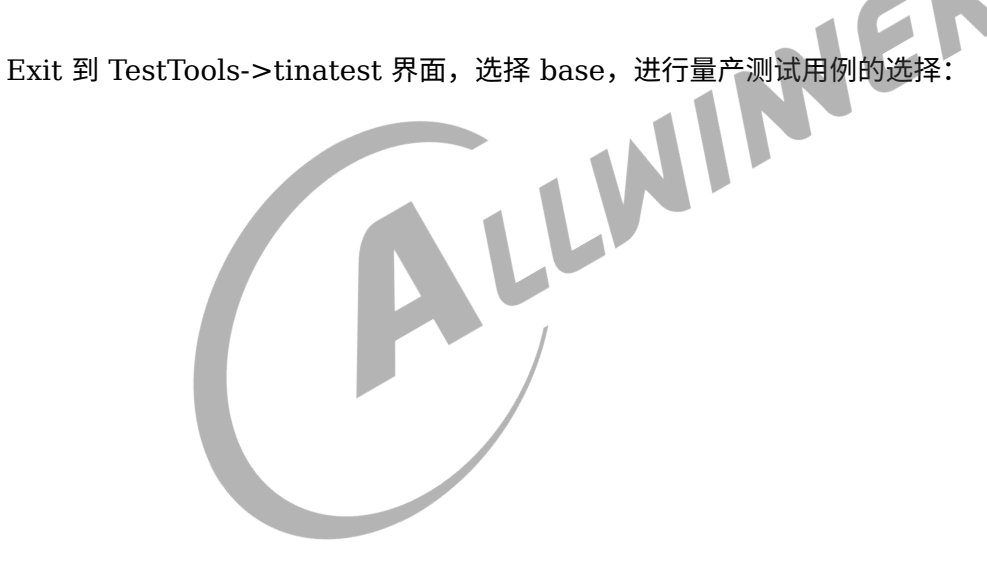

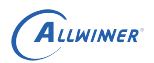

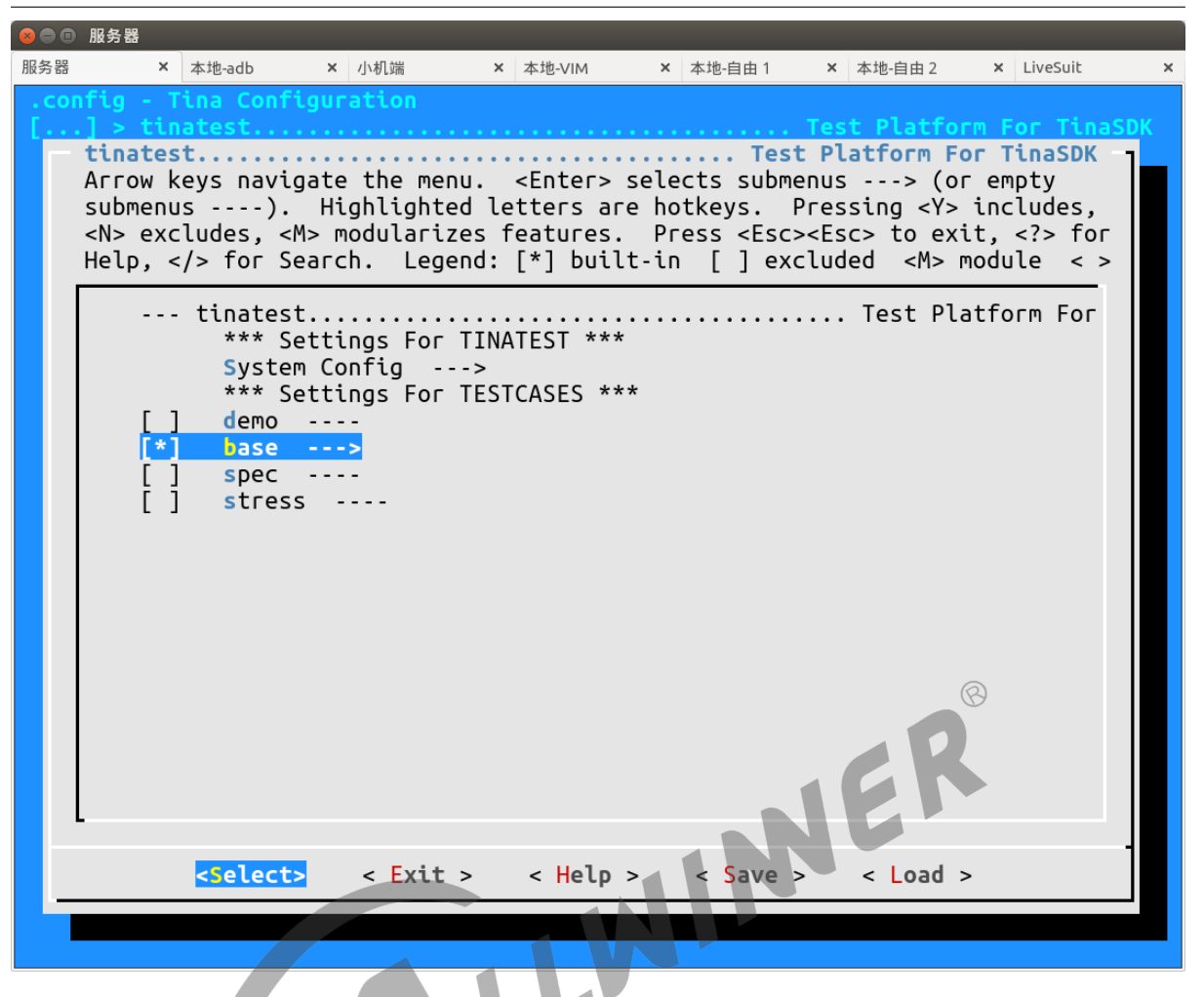

#### 图 2-4: base 显示界面

选择 base 下的 production, 该选项下的所有测试用例都是量产测试用例, 可根据测试需求进行 选择。其名称格式为:+ "tester"。

例如:cameratester 就是测试 camera 的测试用例。

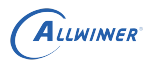

| 88  | 服务器                                                                                                    |                                     |                                                                                                    |                              |           |            |            |          |
|-----|----------------------------------------------------------------------------------------------------|-------------------------------------|----------------------------------------------------------------------------------------------------|------------------------------|-----------|------------|------------|----------|
| 服务器 |                                                                                                    | 本地-adb                              | × 小机端                                                                                                    | × 本地-VIM                     | × 本地-自由 1 | × 本地-自由 2  | x LiveSuit | $\times$ |
|     | - Tina Configuration<br>production<br>Arrow keys navigate the menu.<br><enter> selects submenus ---&gt; (or empty<br/>submenus ----). Highlighted letters are hotkeys. Pressing <y> includes,<br/><n> excludes, <m> modularizes features. Press <esc><esc> to exit, <? > for<br/>Help,  for Search. Legend: <math>[*]</math> built-in <math>[</math> ] excluded <m> module &lt; &gt;</m></esc></esc></m></n></y></enter> |                                     |                                                                                                    |                              |           |            |            |          |
|     | [*]<br>[*]<br>$[^*]$<br>[*]<br>[*]<br>[*]<br>[*]<br>$[\star]$<br>$\lceil * \rceil$<br>$\lceil * \rceil$<br>[*]<br>[*]<br>[*]<br>[*]<br>[*]<br>[*]<br>[*]<br>$[*]$<br>[*]<br>$[^*]$<br>[*]<br>$[*]$                                                                                                    | --- production<br><select></select> | otgtester ---><br>$c$ ameratester $-$<br>hosttester<br>$- - - >$<br>bttester<br>ethtester<br>$- - - >$<br>mictester<br>sdcardtester<br>$---$<br>nandtester<br>$- - -$<br>tptester ---><br>pmutester<br>$-- -$<br>udisktester<br>$- - -$<br>kevtester<br>$- - -$<br>rtctester<br>$- - - >$<br>$with \t - >$<br>emmctester ---><br>excodectester ---><br>headphonetester ---><br>$satatester \t---$<br>batterytester ---><br>lineintester ---><br>$ledarraytester$ $\cdots$<br>displaytester<br>ledstester<br>$- - - >$<br>$<$ Exit > | $- - - >$<br>$\leq$ Help $>$ | < Save >  | $<$ Load > |            |          |
|     |                                                                                                    |                                     |                                                                                                    |                              |           |            |            |          |

图 2-5: production 显示界面

打开每一个测试用例,能够对用例进行配置。每一个测试用例的具体配置请参考 "2.2 用例配 置"。在对 tinatest 及其测试用例进行配置后,即可选择 Save,点击 OK 保存配置,进行固件的 编译或者 ipk 包的编译。

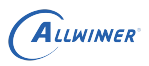

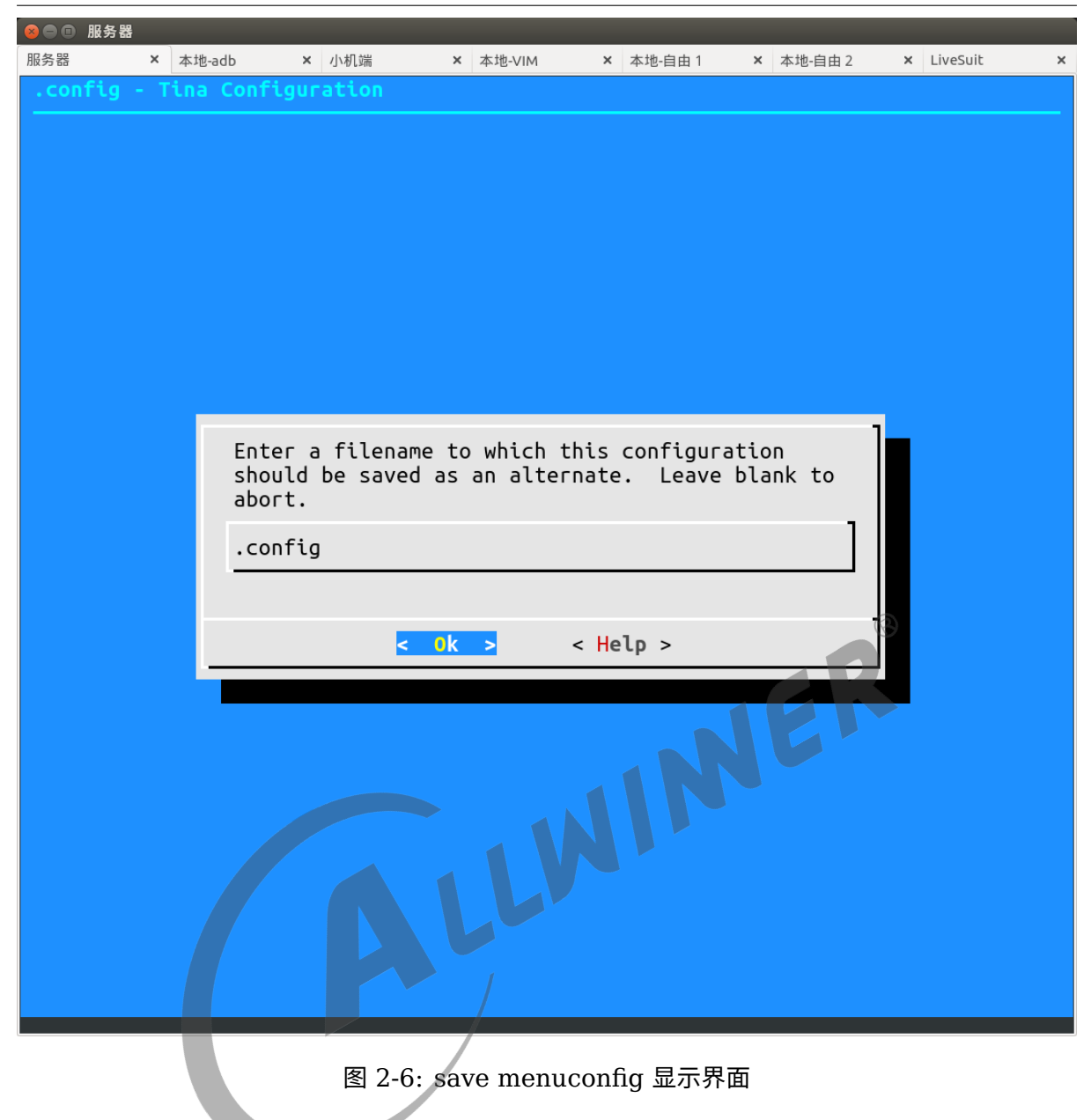

### 2.2 用例配置

一般来说,只要在 base->production 下选中测试用例,使用默认配置即可。

但对于某些特殊的测试用例(硬件相关&特殊需求),请根据实际情况更改配置,以确保测试的 准确性。测试用例的正确执行有两个前提:1. 测试用例及其依赖被正确安装;2. 测试用例被正确 配置。

在 menuconfig 中选中测试用例后,进入该测试用例的配置菜单。例如:pmutester 的配置菜 单。

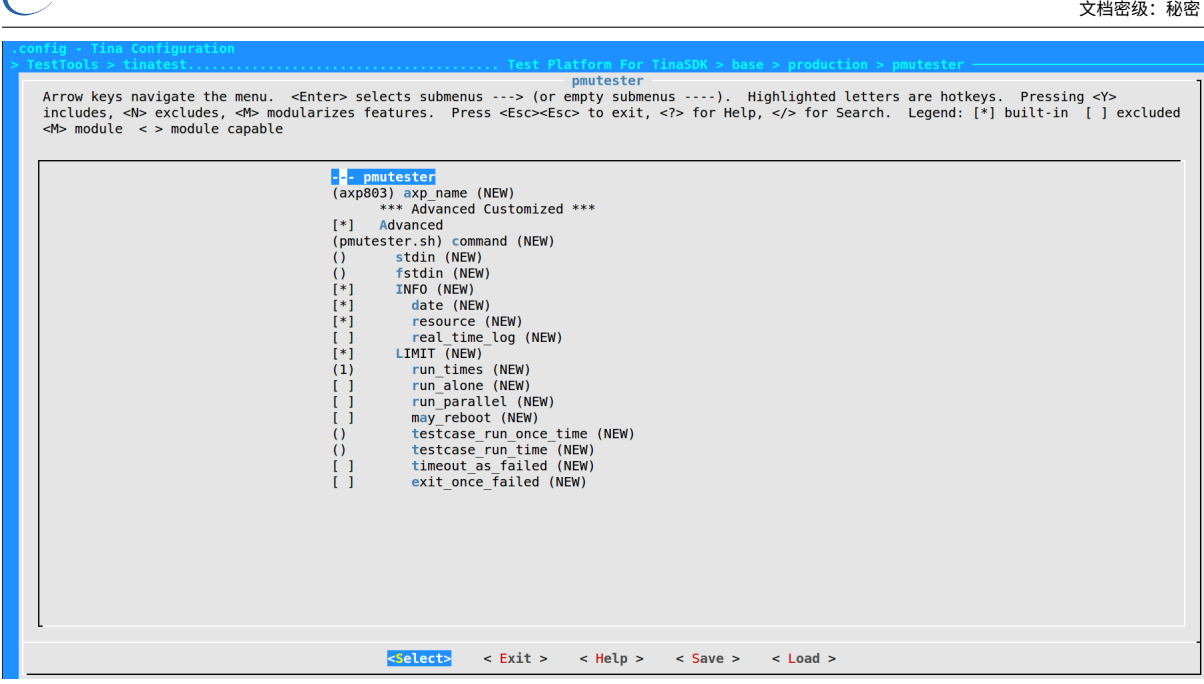

图 2-7: pmutester 显示界面

ER

测试用例配置项分为普通配置项和高级配置项:

普通配置项用于修改测试用例的测试参数,例如上图第二行的 axp\_name, 则修改 pmu 测试用 例的芯片名为 axp803。

高级配置项用于控制测试用例的测试行为,只有在使能了 Advanced 时才会显示。例如 run\_times 配置执行次数, command 配置脚本执行命令等。

一般情况下,修改普通配置项即可完成测试,不需要使用高级配置项。高级配置项每一项的含义 请参考文档《Tina Linux Tinatest 测试使用指南》。

以下用例配置都是在 base->production 下选中了对应测试用例的情况下进行的配置。

#### 2.2.1 cameratester

测试 camera 模块功能: 加水印、连拍、改分辨率。

a. 安装

 $\sum$  A  $\sum$  I WINNER

在命令行中进入内核根目录,执行 make menuconfig 进入配置主界面,并按以下配置路径操作 选择编译 camera 相关模块:

```
Kernel modules
└─>Video Support
    └─>kmod-sunxi-vfe
```
#### 首先选择 Kernel modules 进入下一项配置,如下图所示:

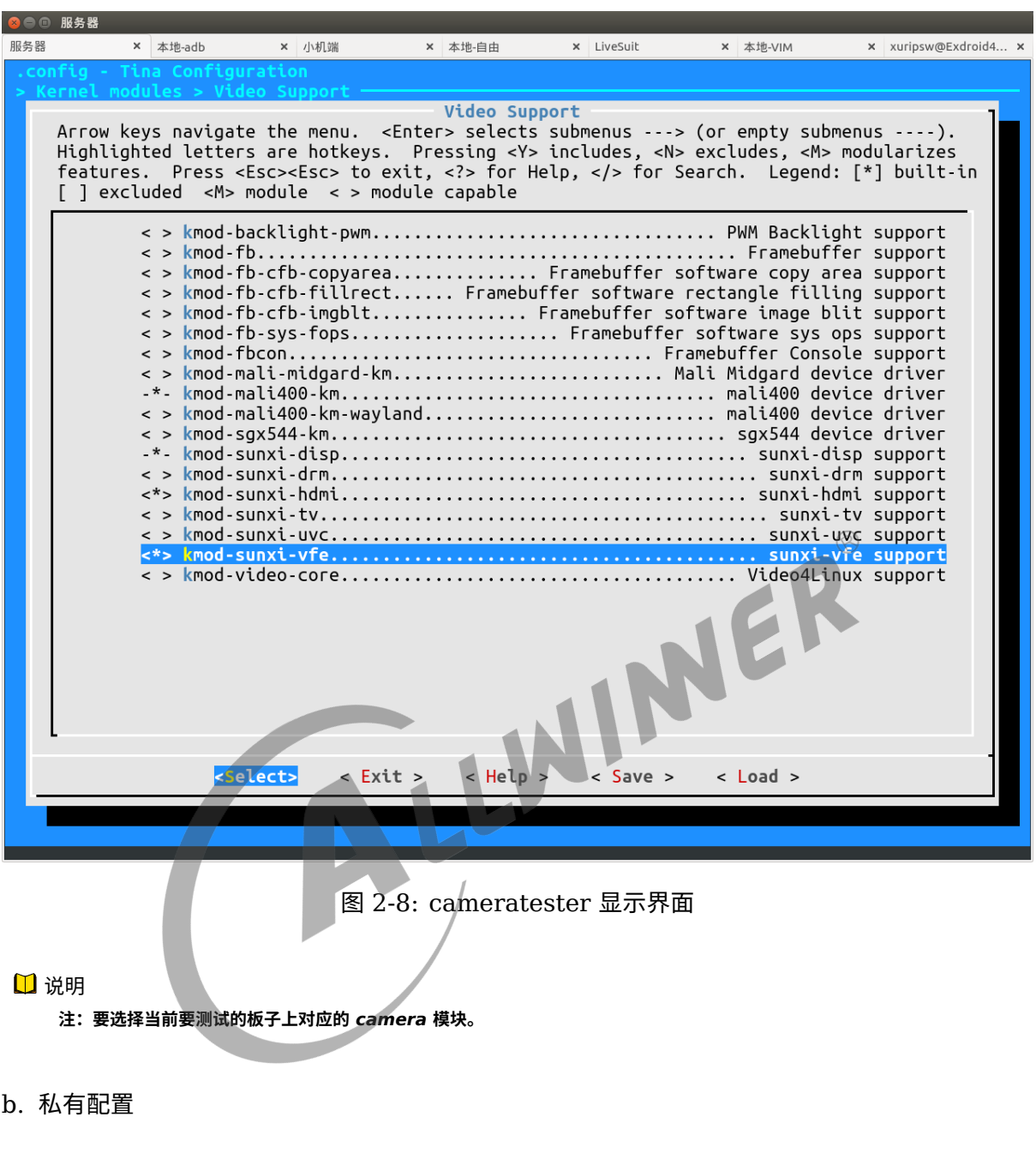

无需额外配置。

### 2.2.2 sdcardtester

测试 sd 卡功能。

#### a. 安装

base->production 中选中 sdcardtester 即可。

b. 私有配置

无需额外配置。

#### 2.2.3 nandtester

测试 nand flash 功能。

a. 安装

base->production 中选中 nandtester 即可。

b. 私有配置

无需额外配置。

2.2.4 tptester

测试触摸屏功能。

a. 安装在 tina 根目录执行 make menuconfig 进入配置主界面,并按以下配置路径操作选择触 摸屏模块:

Kernel modules └─>Input modules └─>kmod-touchscreen-gt82x

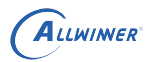

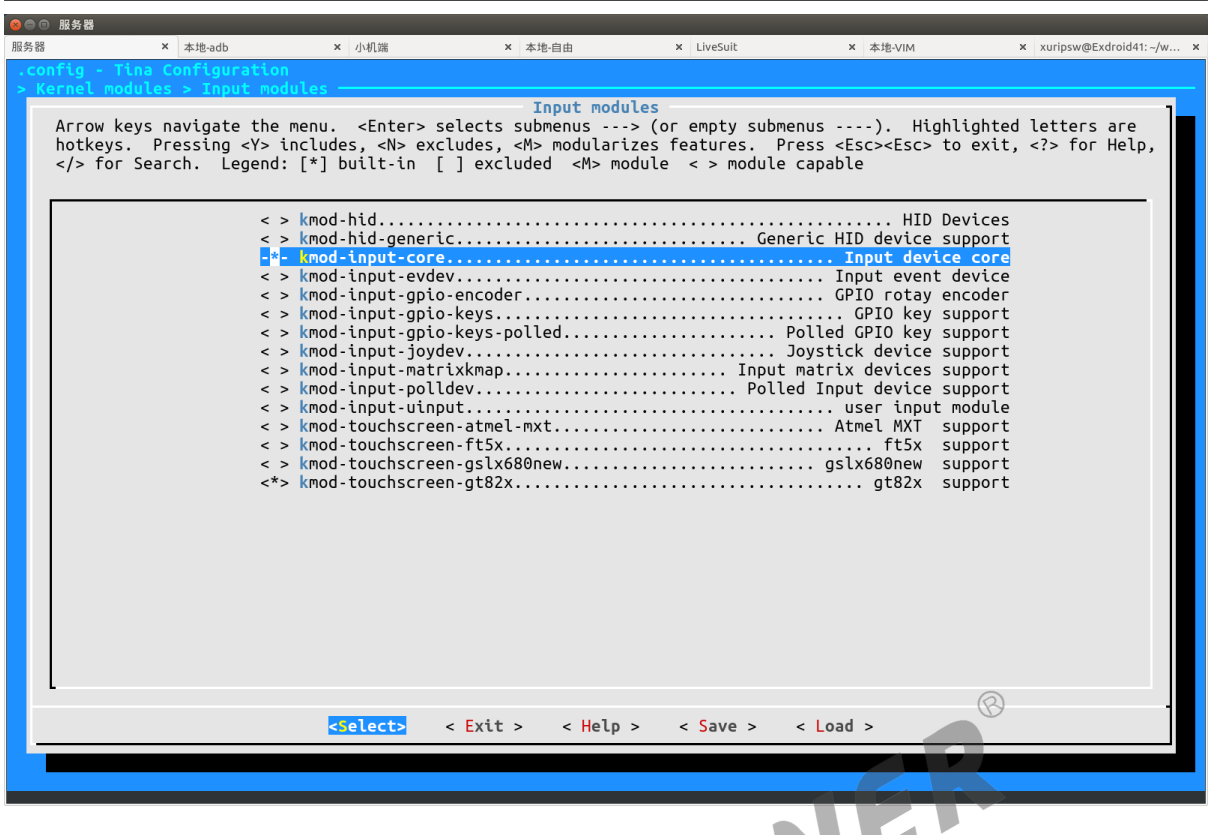

图 2-9: tptester 显示界面

说明

**根据当前所用触摸屏选择对应的模块,例如当前选用的是** *gt82x* **触摸屏。**

#### b. 私有配置

tp\_name: 触摸屏的名称。 touch\_times: 触摸次数。

### 2.2.5 keytester

测试按键功能。

a. 安装

在 tina 根目录中执行 make kernel\_menuconfig 进入配置主界面,并按以下配置路径操作选择 编译:

```
Device Drivers
└─>Input device support
    └─>Keyboards
        └─>softwinner KEY BOARD support
```
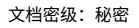

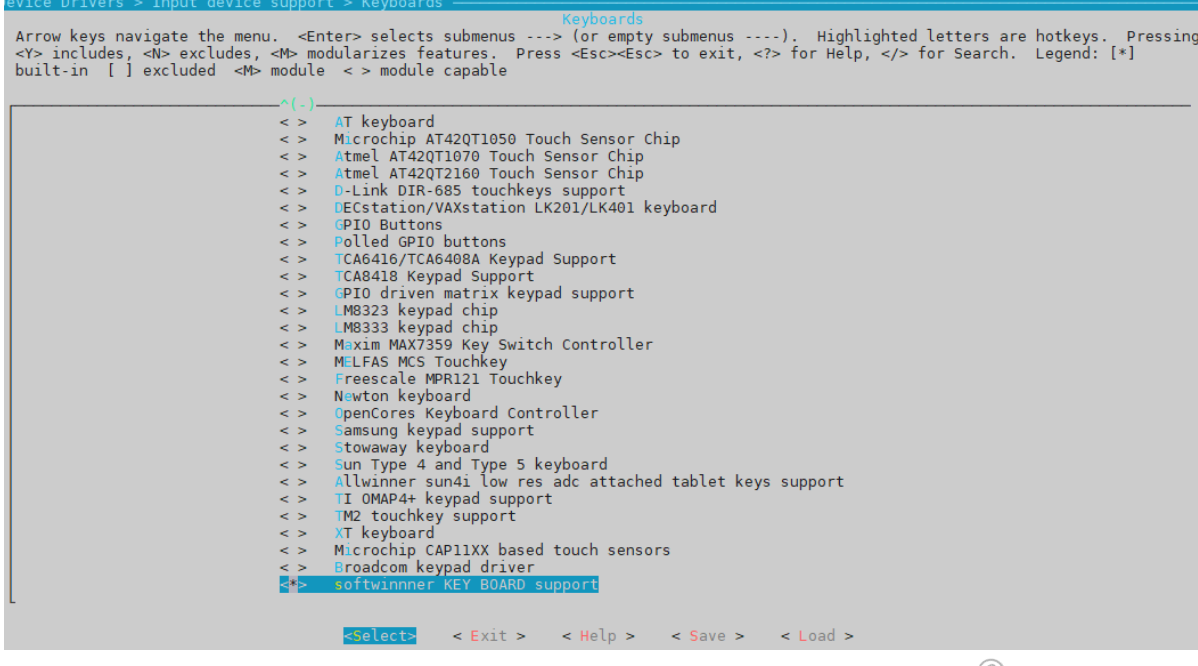

图 2-10: 按键配置界面

#### b. 私有配置

ALLWINER

now put and the policy of the policy of the policy of the policy of the policy of the policy of the policy of the policy of the policy of the policy of the policy of the policy of the policy of the policy of the policy of 个,而测试 keytester 默认配置是 2 个,D1 板上 adc 的数量是 1 个。

### 2.2.6 rtctester

测试 rtc 功能。

a. 安装

base->production 中选中 rtctester 即可。

b. 私有配置

无需额外配置。

### 2.2.7 wifitester

测试 wifi 是否正常启动。

a. 安装

1. base->production->wifi 中选中 wifitester。

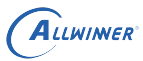

2. 配置。

内核配置:

1) AP6212/AP6212A 等芯片,在 Tina 根目录下执行:

\$ make kernel\_menuconfig

选择编译 Broadcom 无线网卡驱动为模块

wifi:(编译成模块)

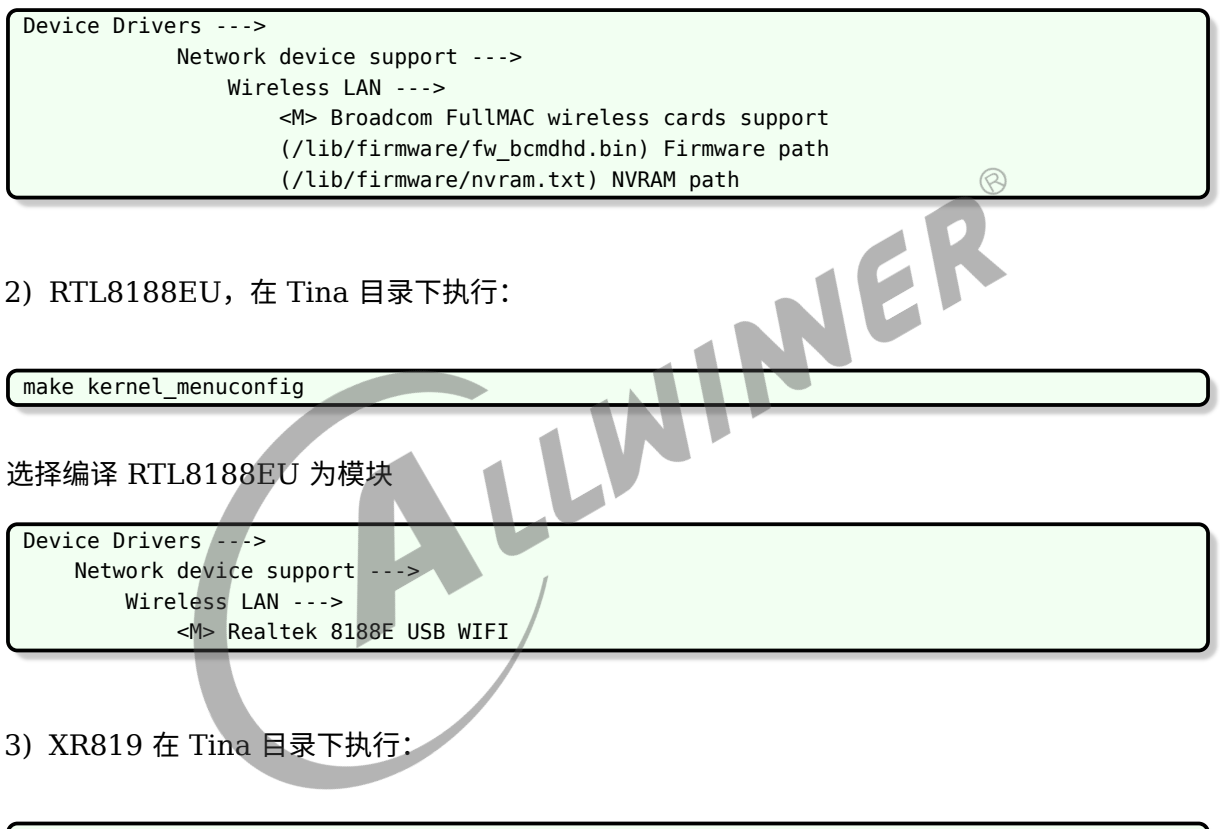

\$ make kernel menuconfig

选择编译 XRadio 无线网卡驱动为模块

```
wifi:(编译成模块)
Device Drivers --->
           Network device support --->
               Wireless LAN --->
                  <M> XRadio WLAN support --->
```
Tina 配置:

1) AP6212/AP6212A 等芯片,在 Tina 目录下执行:

 $\odot$ 

\$ make menuconfig

以 AP6216 为例,选中使用 AP6212,系统就会将 AP6212 的驱动模块拷贝到制定位置,使得 系统固件烧写后在 Tina 系统中保存,并且在系统启动时能够自动加载。以下配置实现 WIFI 驱动 拷贝以及开机自动加载:

```
Kernel modules--->
    Wireless Drivers--->
          <*> kmod-net-broadcom
```
以下配置编译拷贝 wifi 的 firmware:

Firmware---> <\*> ap6212-firmware.

2) RTL8188EU, 内核选定之后, Tina 进行相关配置, 在 Tina 目录下执行:

\$ make menuconfig 选中使用 RTL8188EU,系统就会将 RTL8188EU 的驱动模块拷贝到制定位置,使得系统固件 烧写后在 Tina 系统中保存,并且在系统启动时能够自动加载。以下配置实现 wifi 驱动的拷贝以 及开机自动加载: Kernel modules--->

Wireless Drivers---> <\*> kmod-net-rtl8188eu

以下配置编译拷贝 wifi 的 firmware

Firmware---> <\*> r8188eu-firmware.

3) XR819 在 Tina 目录下执行:

\$ make menuconfig

选中使用 XR819,系统就会将 XR819 的驱动模块拷贝到制定位置,使得系统固件烧写后在 Tina 系统中保存,并且在系统启动时能够自动加载。以下配置实现 WIFI 驱动拷贝以及开机自动加载:

```
Kernel modules--->
     Wireless Drivers--->
            -*- komd-cfg8021
                 ...
            <*> kmod-xradio-xr819
```
以下配置编译拷贝 wifi 的 firmware:

文档密级:秘密

Firmware---> <\*> xr819-firmware.

#### b. 私有配置

max\_test\_times: 最大测试次数。

### 2.2.8 emmctester

测试 emmc 功能。

a. 安装

base->production 中选中 emmctester 即可。

b. 私有配置

can\_format: 是否可以格式化。

#### 2.2.9 satatester

测试 sata 功能。

a. 安装

JUWINER base->production 中选中 satatester 即可。

b. 私有配置

format: 是否可以格式化。

### 2.2.10 batterytester

测试电池功能。

a. 安装

base->production 中选中 batterytester 即可。

b. 私有配置

无需额外配置。

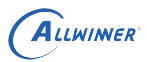

### 2.2.11 ledarraytester

测试 mic 板上 led 阵列的功能。

#### a. 安装

在 tina/目录下执行 make menuconfig 后,选择 Utilities->led\_test:

|     | ● 图 服务器      |                                                   |                                                                                                    |                 |              |          |        |
|-----|--------------|---------------------------------------------------|----------------------------------------------------------------------------------------------------|-----------------|--------------|----------|--------|
| 服务器 | × 本地-adb     | × 小机端                                             | x 本地-自由1                                                                                                    | <b>× 本地-自由2</b> | x LiveSuit   | x 本地-VIM |        |
|     |              | na Configuration.                                 |                                                                                                    |                 |              |          |        |
|     |              |                                                   |                                                                                                    |                 |              |          |        |
|     |              |                                                   | Utilities                                                                                                    |                 |              |          |        |
|     |              |                                                   | Arrow keys navigate the menu. $\leq$ = < $\leq$ = $\leq$ $\leq$ $\leq$ $\leq$ $\leq$ $\leq$ $\leq$ $\leq$ $\leq$ $\leq$ $\leq$ $\leq$ $\leq$ $\leq$ $\leq$ $\leq$ $\leq$ $\leq$ $\leq$ $\leq$ $\leq$ $\leq$ $\leq$ $\leq$ $\leq$ $\leq$ $\leq$ $\leq$ $\leq$<br>Highlighted letters are hotkeys. Pressing <y> includes, <n> excludes, <m> modularizes</m></n></y> |                 |              |          |        |
|     |              |                                                   | features. Press <esc><esc> to exit, <? > for Help,  for Search. Legend: [*] built-in</esc></esc>                                                                                                    |                 |              |          | $\Box$ |
|     |              | $excluded$ <m> module &lt;&gt; module capable</m> |                                                                                                    |                 |              |          |        |
|     | $-(1)$       |                                                   |                                                                                                    |                 |              |          |        |
|     |              |                                                   | <> gpioctl-sysfs Tool for controlling gpio pins                                                                                                    |                 |              |          |        |
|     |              |                                                   |                                                                                                    |                 |              |          |        |
|     |              |                                                   |                                                                                                    |                 |              |          |        |
|     |              |                                                   |                                                                                                    |                 |              |          |        |
|     |              |                                                   |                                                                                                    |                 |              |          |        |
|     |              |                                                   |                                                                                                    |                 |              |          |        |
|     |              |                                                   | < > iwinfo Generalized Wireless Information utility                                                                                                    |                 |              |          |        |
|     |              |                                                   | < > jpeg-tools The Independent JPEG Group's JPEG manipulation tools                                                                                                    |                 |              |          |        |
|     |              |                                                   |                                                                                                    |                 |              |          |        |
|     |              |                                                   |                                                                                                    |                 |              |          |        |
|     |              |                                                   | -*- libjson-script Minimalistic JSON based scripting engine                                                                                                    |                 |              |          |        |
|     |              |                                                   |                                                                                                    |                 |              |          |        |
|     |              |                                                   |                                                                                                    |                 |              |          |        |
|     |              |                                                   |                                                                                                    |                 |              |          |        |
|     |              |                                                   | < > logger a shell command interface to the syslog system log module                                                                                                    |                 |              |          |        |
|     |              |                                                   | < > lookdisplay lines beginning with a given string                                                                                                    |                 |              |          |        |
|     |              |                                                   |                                                                                                    |                 |              |          |        |
|     |              |                                                   |                                                                                                    |                 |              |          |        |
|     |              |                                                   | AC address calculation and according to the set of the set of the set of the set of the set of the set of the set of the set of the set of the set of the set of the set of the set of the set of the set of the set of the se                                                                                                    |                 |              |          |        |
|     |              |                                                   |                                                                                                    |                 |              |          |        |
|     |              |                                                   | < > mdadm A tool for managing Soft RAID under Linux                                                                                                    |                 |              |          |        |
|     | <b>L</b> (+) |                                                   | $\lt^*$ memtester Userspace utility for testing the memory subsystem for faults                                                                                                    |                 |              |          |        |
|     |              |                                                   |                                                                                                    |                 |              |          |        |
|     |              | <select></select>                                 | $\epsilon$ Exit $>$<br>$<$ Help $>$                                                                                                    | $<$ Save $>$    | $<$ Load $>$ |          |        |
|     |              |                                                   |                                                                                                    |                 |              |          |        |
|     |              |                                                   |                                                                                                    |                 |              |          |        |
|     |              |                                                   |                                                                                                    |                 |              |          |        |
|     |              |                                                   |                                                                                                    |                 |              |          |        |

图 2-11: ledtester 显示界面

#### b. 私有配置

无需额外配置。

### 2.2.12 displaytester

测试 display 模块功能。

#### a. 安装

1. base->production->displaytester 下根据测试需要选择相应测试用例:

hdmitester:测试HDMI功能是否正常,HDMI能否正常输出 brightnesstester:测试LCD的背光亮度调节功能 smartbacklighttester:测试智能背光功能是否正常 fbviewertester: 测试能否正常显示bmp, jpeg, png图片在屏幕上 fbshottester:获取framebuffer信息,并保存成bmp格式的图片 capturetester:测试截屏功能 fbtester:测试framebuffer是否正常工作 yuviewtester:测试yuv格式图片是否显示正常 smartcolortester:测试smartcolor功能是否正常

2. tina/目录下执行 make menuconfig,选中 Kernel modules->Video Support->kmodsunxi-disp & kmod-sunxi-hdmi

|     | 20◎ 服务器 |                      |                                                   |               |                                                                                                    |              |          |  |
|-----|---------|----------------------|---------------------------------------------------|---------------|----------------------------------------------------------------------------------------------------|--------------|----------|--|
| 服务器 |         | <b>× 本地-adb</b>      | × 小机端                                             | × 本地-自由1      | × 本地-自由2                                                                                                    | x LiveSuit   | x 本地-VIM |  |
|     |         | - Tina Configuration |                                                   |               |                                                                                                    |              |          |  |
|     |         |                      | $excluded$ <m> module &lt;&gt; module capable</m> | Video Support | Arrow keys navigate the menu. < Enter> selects submenus ---> (or empty submenus ----).<br>Highlighted letters are hotkeys. Pressing <y> includes, <n> excludes, <m> modularizes<br/>features. Press <esc><esc> to exit, <? > for Help,  for Search. Legend: [*],built-in</esc></esc></m></n></y> |              | $\Box$   |  |
|     |         |                      |                                                   |               | < > kmod-fb-cfb-copyarea Framebuffer software copy area support<br>< > kmod-fb-cfb-fillrect Framebuffer software rectangle filling support<br>< > kmod-fb-cfb-imgblt Framebuffer software image blit support<br>< > kmod-fb-sys-fops Framebuffer software sys ops support                        |              |          |  |
|     |         |                      |                                                   |               |                                                                                                    |              |          |  |
|     |         |                      | <b><select></select></b><br>$\epsilon$ Exit $>$   | $<$ Help $>$  | $<$ Save $>$                                                                                                    | $<$ Load $>$ |          |  |
|     |         |                      |                                                   |               |                                                                                                    |              |          |  |

图 2-12: displaytester 显示界面

#### b. 私有配置

```
screen_id是屏幕的id,可赋值0或1,默认是0
hdmitester:
          disp_tv_mode是显示的模式,暂时该值不起作用,默认是9
brightnesstester:
          brightness是初始屏幕背光亮度,可赋值0到200,默认是80
smartbacklighttester:
```
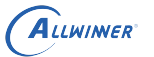

```
fbviewertester:
fbshottester:
          fb_id是framebuffer的id,根据在小机端生成的设备节点赋值,默认是0
capturetester:
          layer_id是图层id,可以赋值0到11,默认是0,R16上赋值为3
          channel id是通道id,可以赋值0到4,默认是0,R11与F35赋值为2
          layer_num是图层数,可以是0到11,默认是1,一般此参数不用修改
fbtester:
yuviewtester:
smartcolortester:
          enhance_enable是否启用smartcolor模式,可赋值0或1,
          0表示不启用,1表示启用,默认是1
          enhance mode是增强模式,默认是8
          bright是亮度,可赋值0到100,默认是50
          contrast是对比度,可赋值0到100,默认是50
          saturation是饱和度,可赋值0到100,默认是50
          hue是色相,可赋值0到100,默认是50
          window_x, window_y, window_width, window_height
          是窗口坐标与宽高,默认(0,0,800,1280)
          其中bright, contrast, saturationhue, window_x, window_y,
          window_width,window_height参数只在R6, R16平台上有效, 其他平台
      如D1平台直接设置启用smartcolor模式即可<br>3 ledstester<br>led 功能。<br>rod...
```
### 2.2.13 ledstester

测试板载 led 功能。

a. 安装

base->production 下选中 ledstester 即可。

b. 私有配置

无需额外配置。

### 2.2.14 otgtester

测试 usb otg 功能。

a. 安装

base->production 下选中 otgtester 即可。

b. 私有配置

usb\_count: 插入 usb 数量。 usbctler: usb 控制器数量。

### 2.2.15 hosttester

测试 usb 功能。

a. 安装

base->production 下选中 hosttester 即可。

b. 私有配置

usb\_count: 插入 usb 数量。

### 2.2.16 udisktester

测试 usb 输入设备功能。

a. 安装

base->production 下选中 udisktester 即可。<br>b. 私有配置<br>usb\_count: 插入 usb 数量。<br>2.2.17 uart+-

b. 私有配置

usb count: 插入 usb 数量。

#### 2.2.17 uarttester

测试 uart 收发功能。

a. 安装

base->production 下选中 udisktester, dts 使能对应 uart 端口, 硬件连接 tx、rx。

b. 私有配置

```
uart_port:需要测试的uart端口
uart_baud: uart波特率
test_cycles:测试收发次数
test_bytes_per_cycle:单次收发字节数
```
### 2.2.18 ethtester

测试 eth 以太网连接功能。

a. 安装

base->production 下选中 ethtester,硬件连接以太网口。

在 tina 根目录下运行 make kernel\_menuconfig,选择:

Device Drivers > Network device support > Ethernet driversupport > <\*> Allwinner GMAC support [\*] Use extern phy

b. 私有配置

无需额外配置。

#### 2.2.19 pintester

测试排针引脚 gpio 输入输出功能。

a. 安装

base->production 下选中 pintester。

b. 私有配置

```
gpio_num: 所以测试的pin组数, 比如说要测试一组pin, 则是有两个gpio的pin引脚。<br>gpio_num: 所以测试的pin组数, 比如说要测试一组pin, 则是有两个gpio的pin引脚。
input_io:测试输入功能的GPIO,每增加一个GPIO,两个GPIO之间只需用括号相隔即可,如:PA1,PB12
output_io:测试输出能的GPIO,其余同上。
```
## 3 测试环境搭建

1、研发人员打开 dragonMAT 目录下的 global.ini 文件, 根据《dragonMAT 使用说明文档》 中 2.1 节,结合测试需求对 dragonMAT 进行配置,修改后保存。

 $2$ 、研发人员配置好 Tina & tinatest 后, 编译出固件, 并烧写到 TF 卡。

3、研发人员将 tina/out/< 方案名称, 如: tulip-noma>/staging\_dir/target/rootfs/etc/tinatest.json 放到 PC 端指定目录,方便工人加载使用。

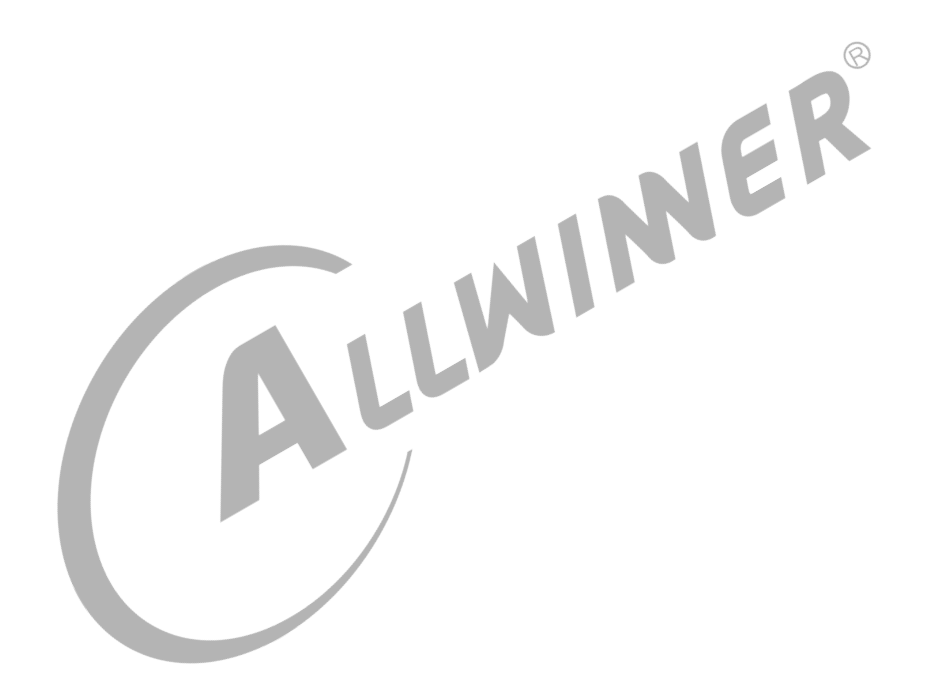

## 量产测试流程

### 4.1 准备测试

#### 1、打开电脑上的量产测试软件。

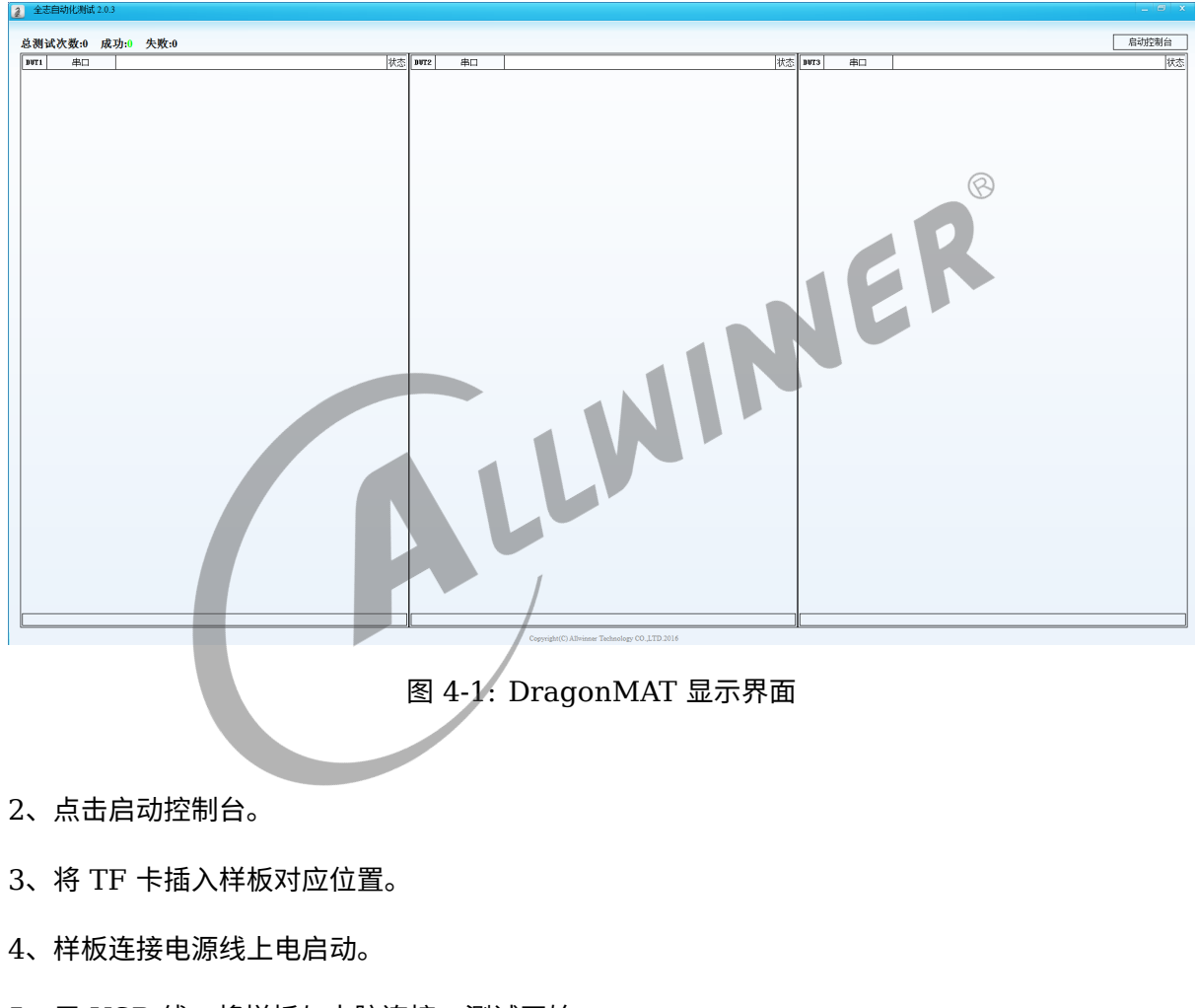

#### 5、用 USB 线,将样板与电脑连接。测试开始。

### 4.2 开始测试

1、在插入 USB 线后,测试自动开始,如图。绿色的勾,表示测试通过; 红色的叉,表示测试失 败。转圈圈,表示正在测试中。

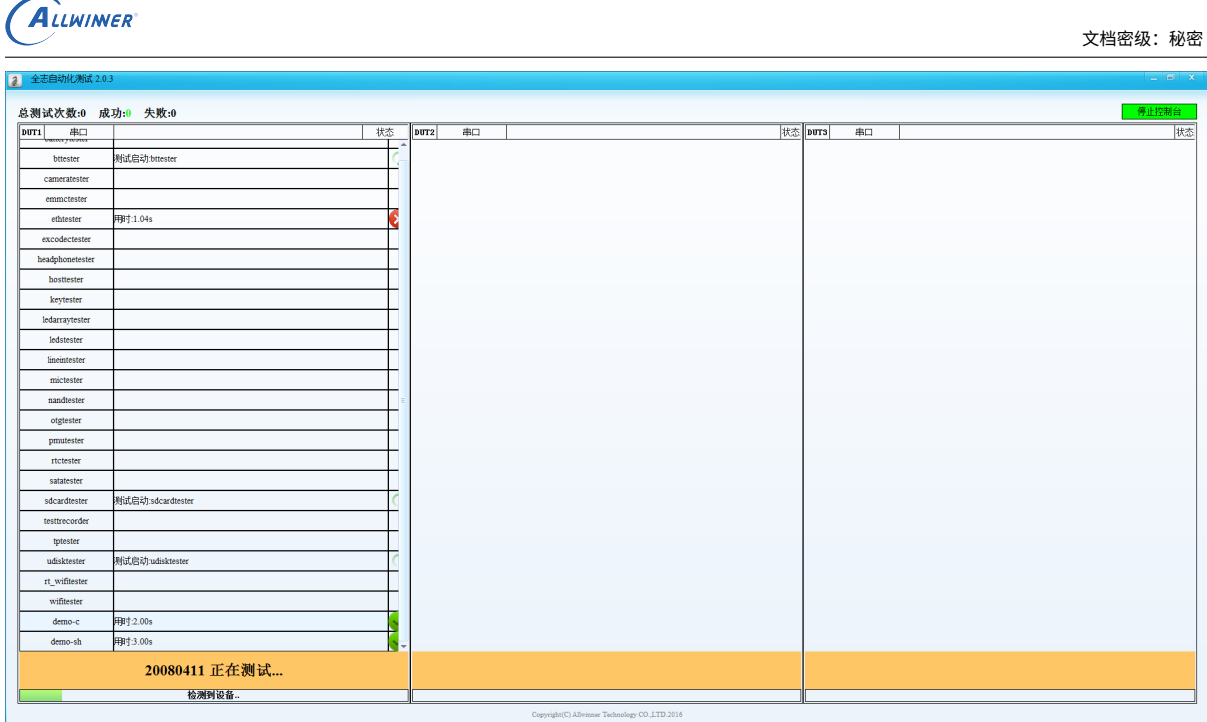

图 4-2: 正在测试显示界面

 $\circledR$ 

2、测试项目也有可能会让您进行选择,如(是/否),这时请根据测试项目上的提示信息进行选 择,点击 "是" 或者 "否" 即可。  $\blacksquare$ 

| 2 全志自动化测试 2.0.3                                                                                                    |                                                | $-5x$    |
|----------------------------------------------------------------------------------------------------|------------------------------------------------|----------|
| 总测试次数:0 成功:0 失败:0                                                                                                    |                                                | 停止控制台    |
| 测试信息                                                                                                    | 状态 1073<br>串口<br>DUT2                          | 林态<br>串口 |
| 用例: pmutester<br>提示:AXP Check List<br>${\small \begin{array}{l} \text{Board name} \mid \text{Axp name} \\ \text{R16} \cdots \cdots \cdots \text{exp22 board} \\ \text{R40} \cdots \cdots \cdots \text{exp221s} \\ \text{R18/R30} \cdots \cdots \text{exp803} \\ \text{R311} \cdots \cdots \cdots \text{pmu1736} \end{array}}$<br>Use default configuration?(AXP: axp803) |                                                |          |
| 髪<br>香                                                                                                    |                                                |          |
| 20080411 正在测试                                                                                                    |                                                |          |
| 检测到设备                                                                                                    | Copyright(C) Allwinner Technology CO.,LTD.2016 |          |

图 4-3: 提示信息显示界面

3、测试项目也有可能会让您填入某些信息,比如 wifi 密码或者一串数字等等, 如图为输入 AXP 的 name。

请根据提示信息,在 "提交" 按钮上方的白色对话框中输入内容,点击提交。

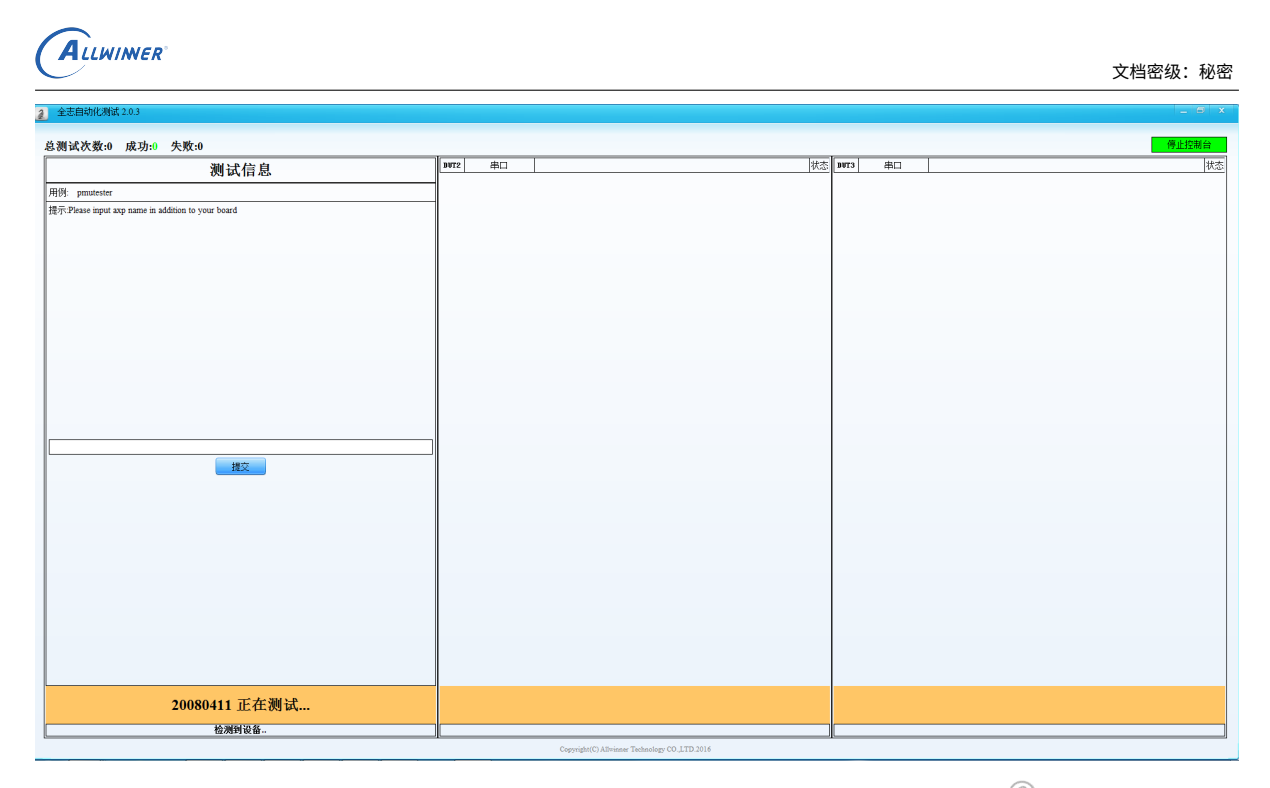

### 4.3 测试结果

图 4-4: 提示信息显示界面<br><br><br>项目通过时 只有当该样板(某一列)全部测试项目通过时,这一列全部都是绿色的对勾,则表示这块样板, 测试通过。

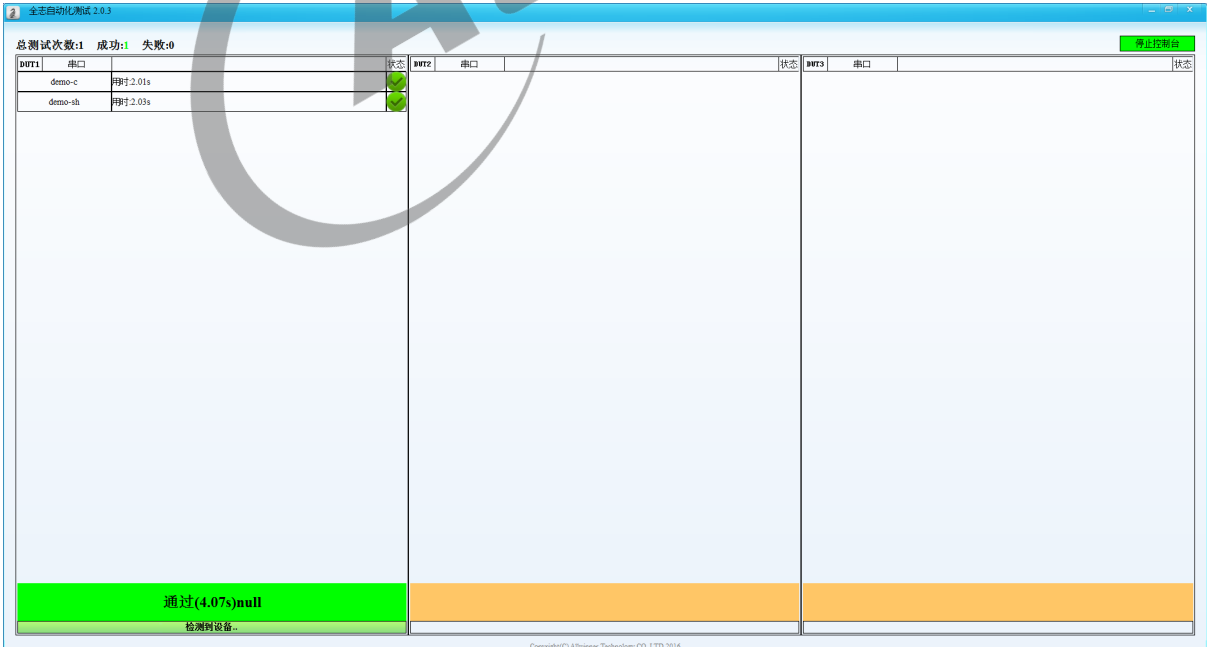

图 4-5: 样板测试通过显示界面

#### **著作权声明**

版权所有 ©2021 珠海全志科技股份有限公司。保留一切权利。

本文档及内容受著作权法保护,其著作权由珠海全志科技股份有限公司("全志")拥有并保留 一切权利。

本文档是全志的原创作品和版权财产,未经全志书面许可,任何单位和个人不得擅自摘抄、复 制、修改、发表或传播本文档内容的部分或全部,且不得以任何形式传播。

#### **商标声明**

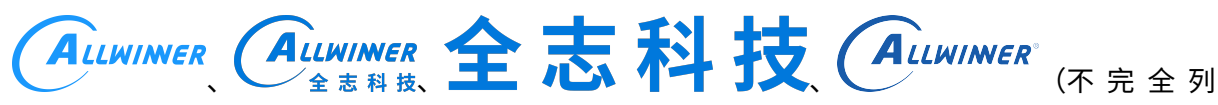

 $\otimes$ 

举)均为珠海全志科技股份有限公司的商标或者注册商标。在本文档描述的产品中出现的其它商 标,产品名称,和服务名称,均由其各自所有人拥有。

#### **免责声明**

您购买的产品、服务或特性应受您与珠海全志科技股份有限公司("全志")之间签署的商业合 同和条款的约束。本文档中描述的全部或部分产品、服务或特性可能不在您所购买或使用的范围 内。使用前请认真阅读合同条款和相关说明,并严格遵循本文档的使用说明。您将自行承担任何 不当使用行为(包括但不限于如超压,超频,超温使用)造成的不利后果,全志概不负责。

本文档作为使用指导仅供参考。由于产品版本升级或其他原因,本文档内容有可能修改,如有变 更,恕不另行通知。全志尽全力在本文档中提供准确的信息,但并不确保内容完全没有错误,因 使用本文档而发生损害(包括但不限于间接的、偶然的、特殊的损失)或发生侵犯第三方权利事 件,全志概不负责。本文档中的所有陈述、信息和建议并不构成任何明示或暗示的保证或承诺。

本文档未以明示或暗示或其他方式授予全志的任何专利或知识产权。在您实施方案或使用产品的 过程中,可能需要获得第三方的权利许可。请您自行向第三方权利人获取相关的许可。全志不承 担也不代为支付任何关于获取第三方许可的许可费或版税(专利税)。全志不对您所使用的第三 方许可技术做出任何保证、赔偿或承担其他义务。